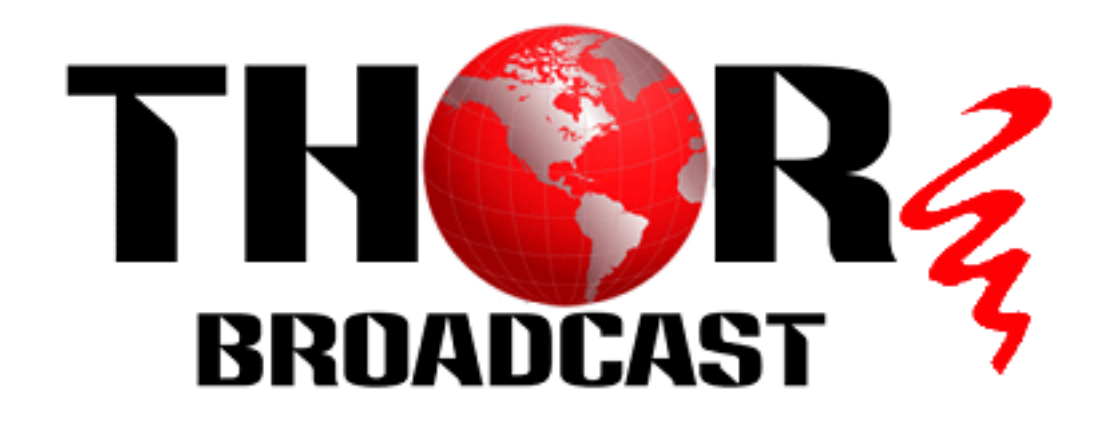

# **User Manual**

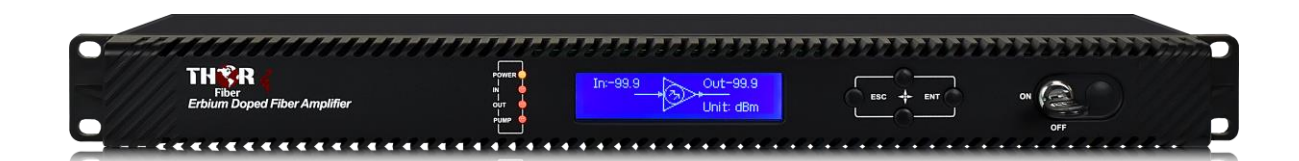

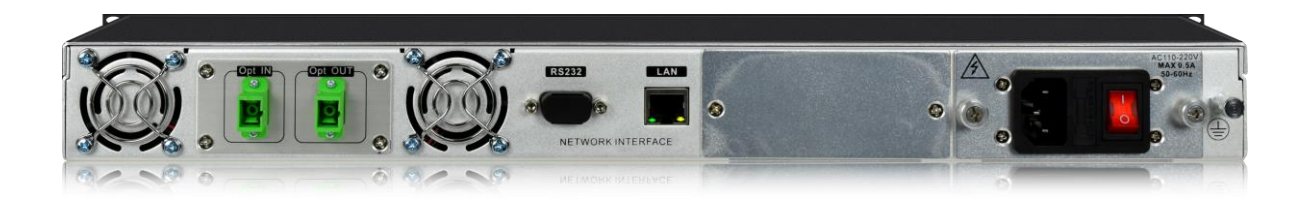

## **Erbium Doped Fiber Amplifier (EDFA) F-EDFA-XX**

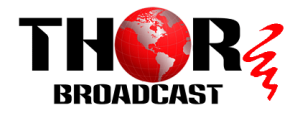

### **A Note from Thor Broadcast about this Manual**

### **Intended Audience**

This user manual has been written to help people who have to use, integrate and to install the product. Some chapters require some prerequisite knowledge in electronics and especially in broadcast technologies and standards.

### **Disclaimer**

No part of this document may be reproduced in any form without the written permission of Thor Broadcast.

The contents of this document are subject to revision without notice due to continued progress in methodology, design and manufacturing. Thor shall have no liability for any error or damage of any kind resulting from the use of this document.

### **Copyright Warning**

This document includes some confidential information. Its usage is limited to the owners of the product that it is relevant to. It cannot be copied, modified, or translated in another language without prior written authorization from Thor Broadcast.

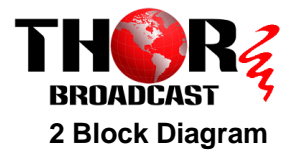

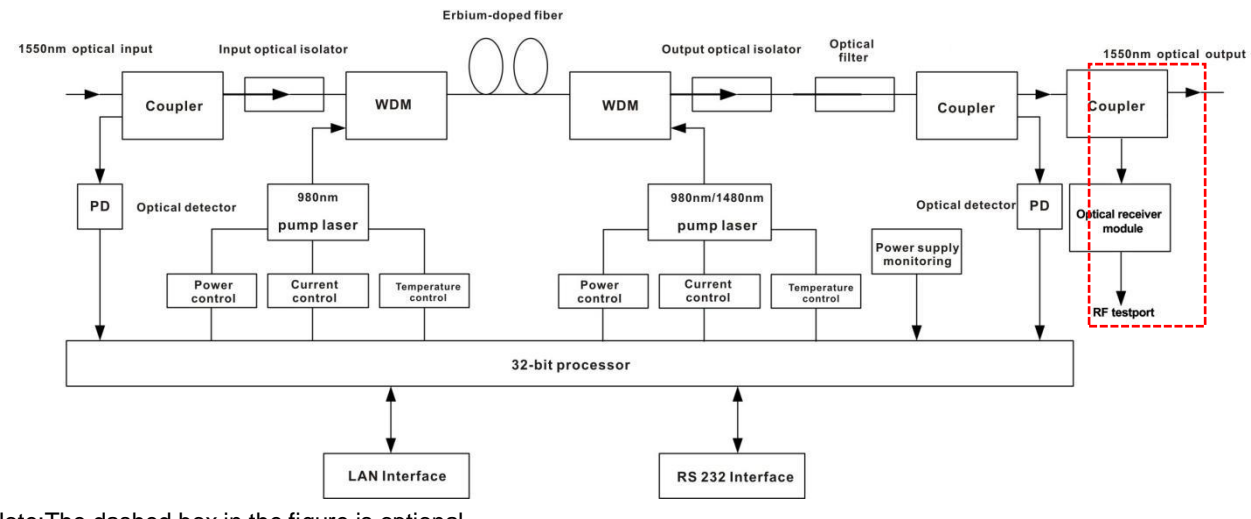

Note:The dashed box in the figure is optional.

### **3 Technique Parameter**

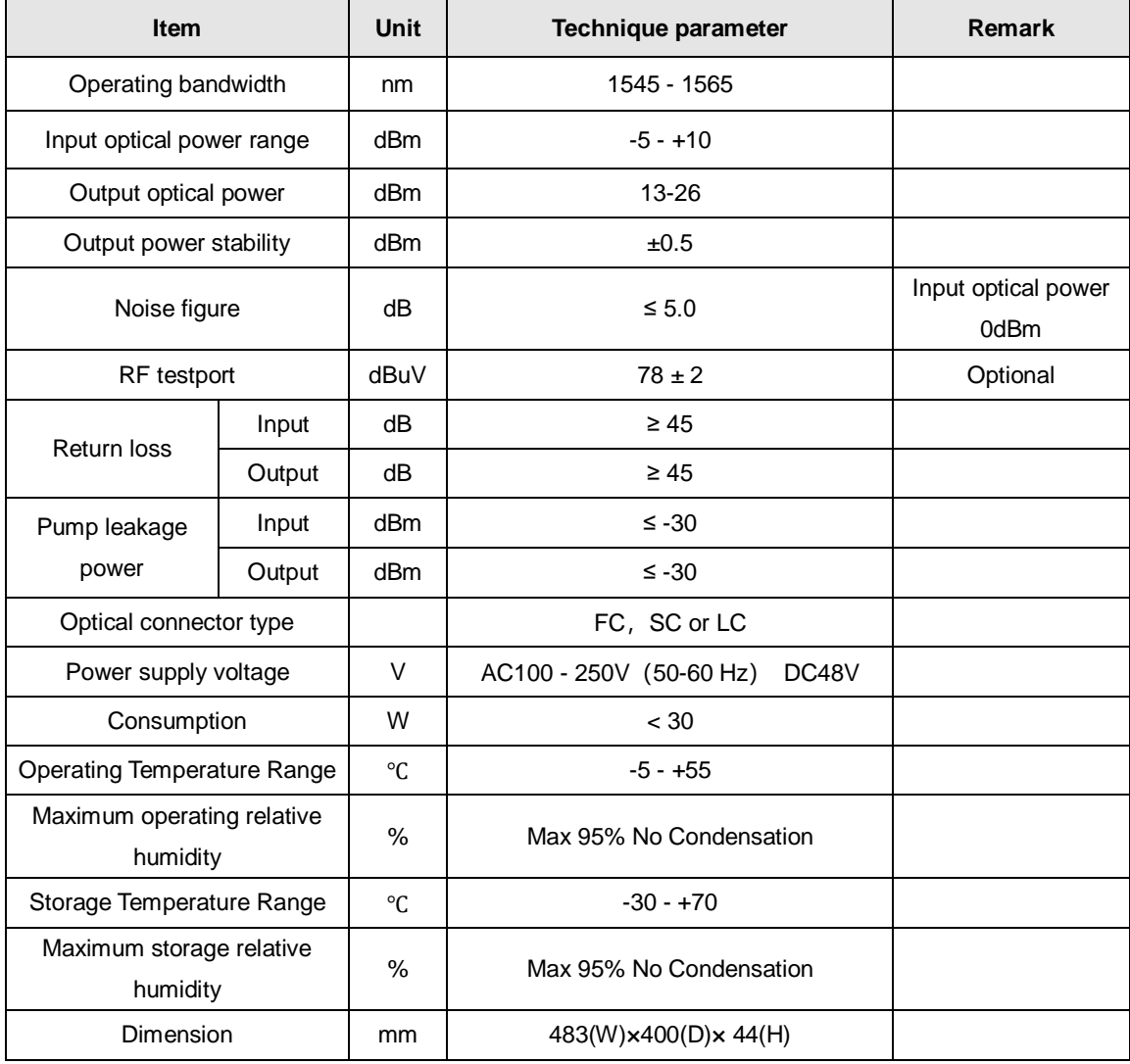

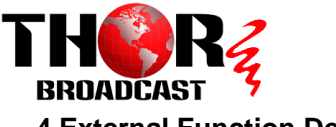

### **4 External Function Description**

**4.1 Front Panel Description**

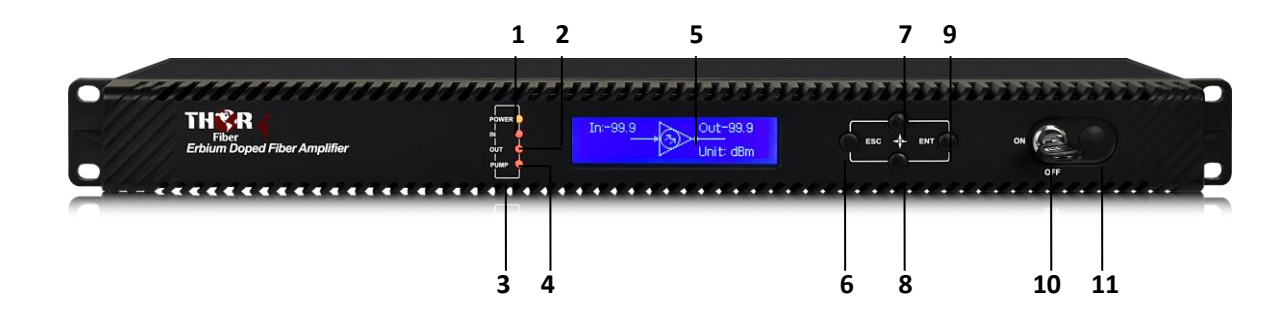

1. Power indicator: One switching power supply is working – yellow; two switching power supplies are working – green.

2. Optical input power indicator: This light turns on when the optical input power is > -10dBm.

3. Pump working status indicator: Red light means the pump is not working; Flashing red light means the machine has broken down; Green light means the pump is working normal.

4. Optical output power indicator: This light turns on when the optical output power is > +10dBm.

5. 160×32 dot-matrix LCD screen

6. Display the exit or cancel key of the setup menu.

7. Display the up or increase key of the setup menu.

8. Display the down or decrease key of the setup menu.

9. Display the enter key of the setup menu.

10. Pump laser key: "ON" means the pump laser is open and "OFF" means the pump laser is closed. Ensure the key is on "OFF" position before powering on. After passing self-test, rotate the key to "ON" position according to the displayed message.

11. RF test port. (Optional)

#### **4.2 Rear Panel Description**

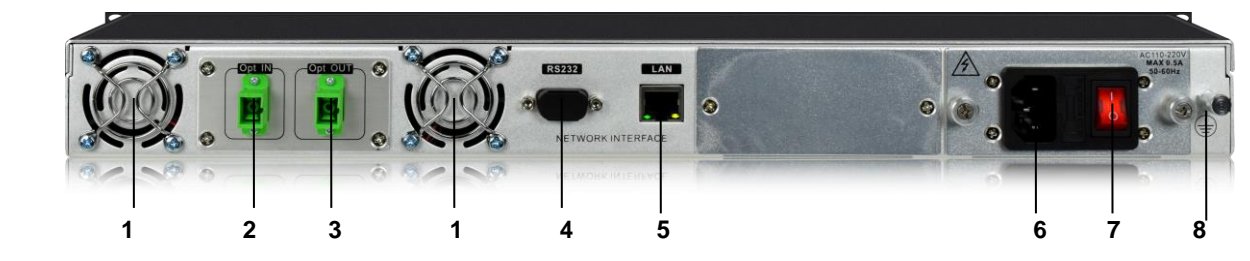

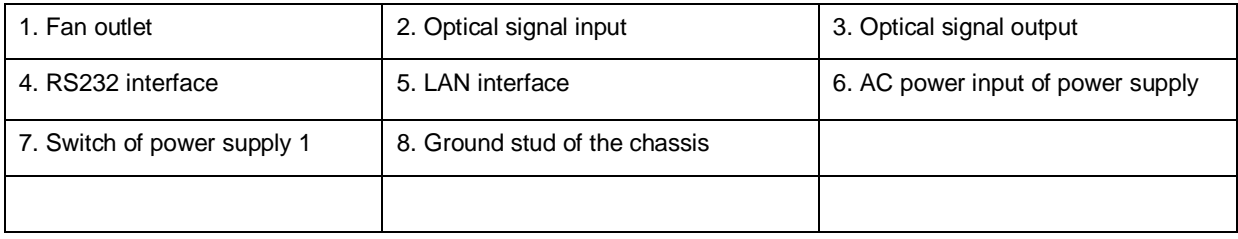

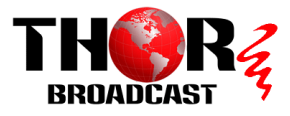

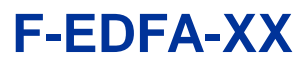

### **5 Menu System**

#### **5.1 Main Menu**

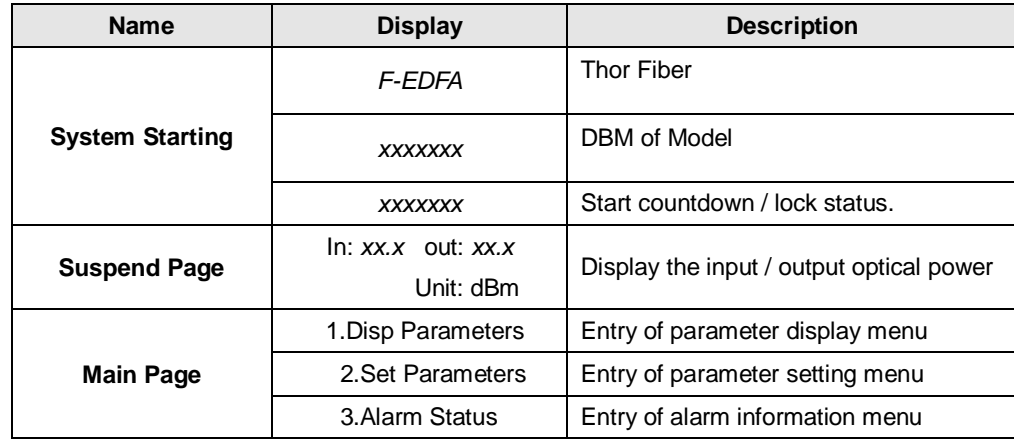

#### **5.2 Display Menu**

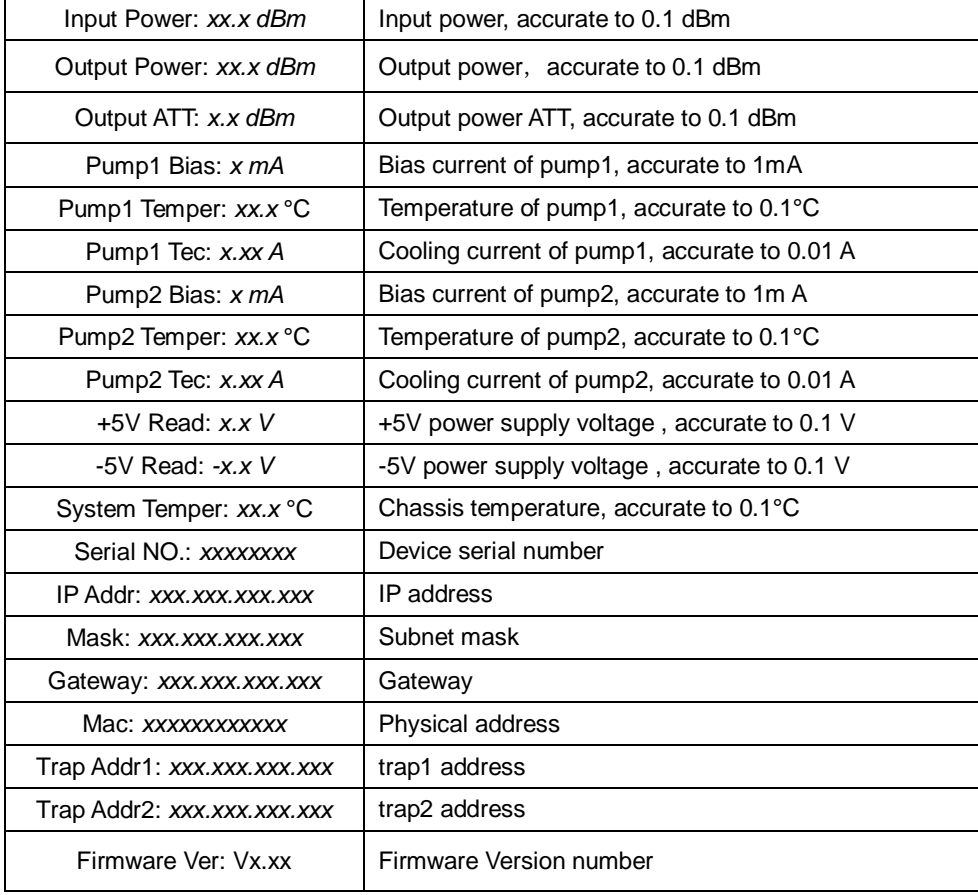

### **5.3 Setup Menu**

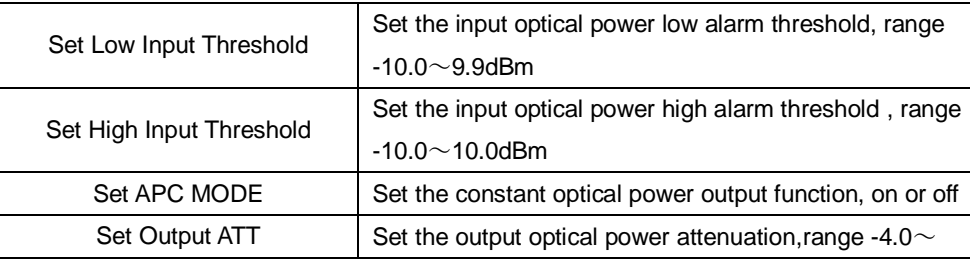

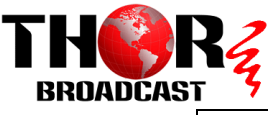

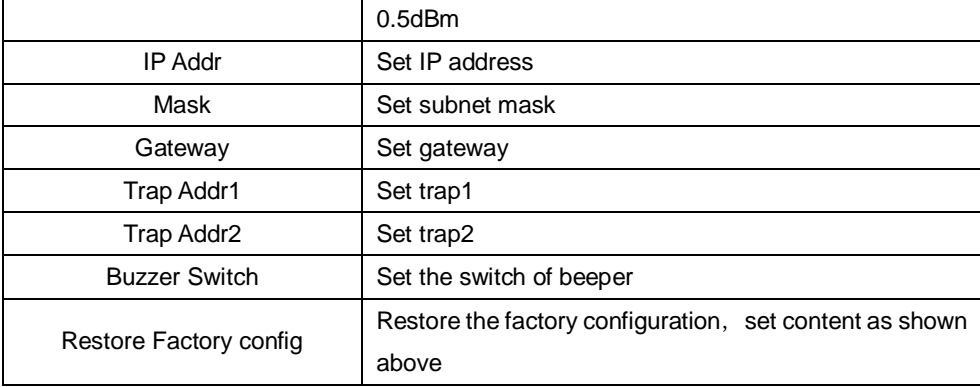

### **5.4 Warning menu**

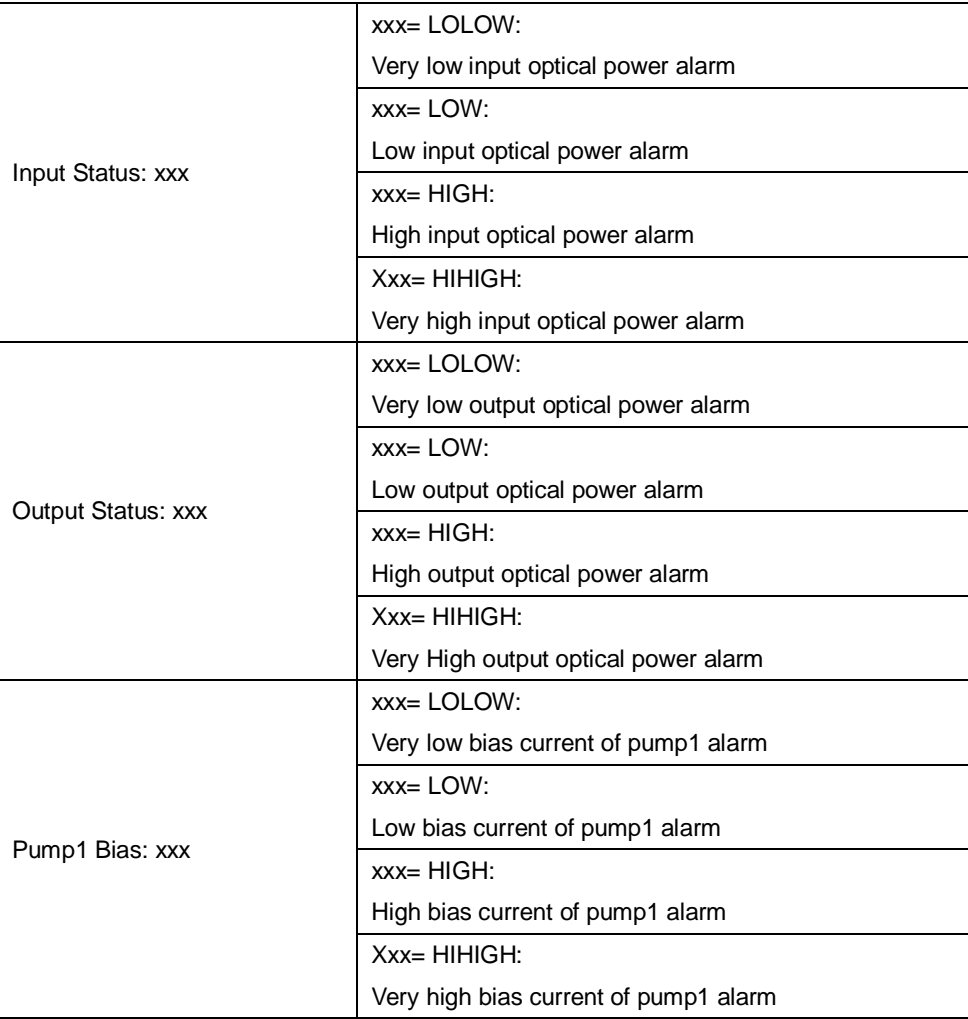

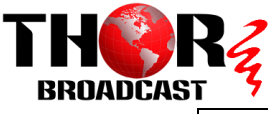

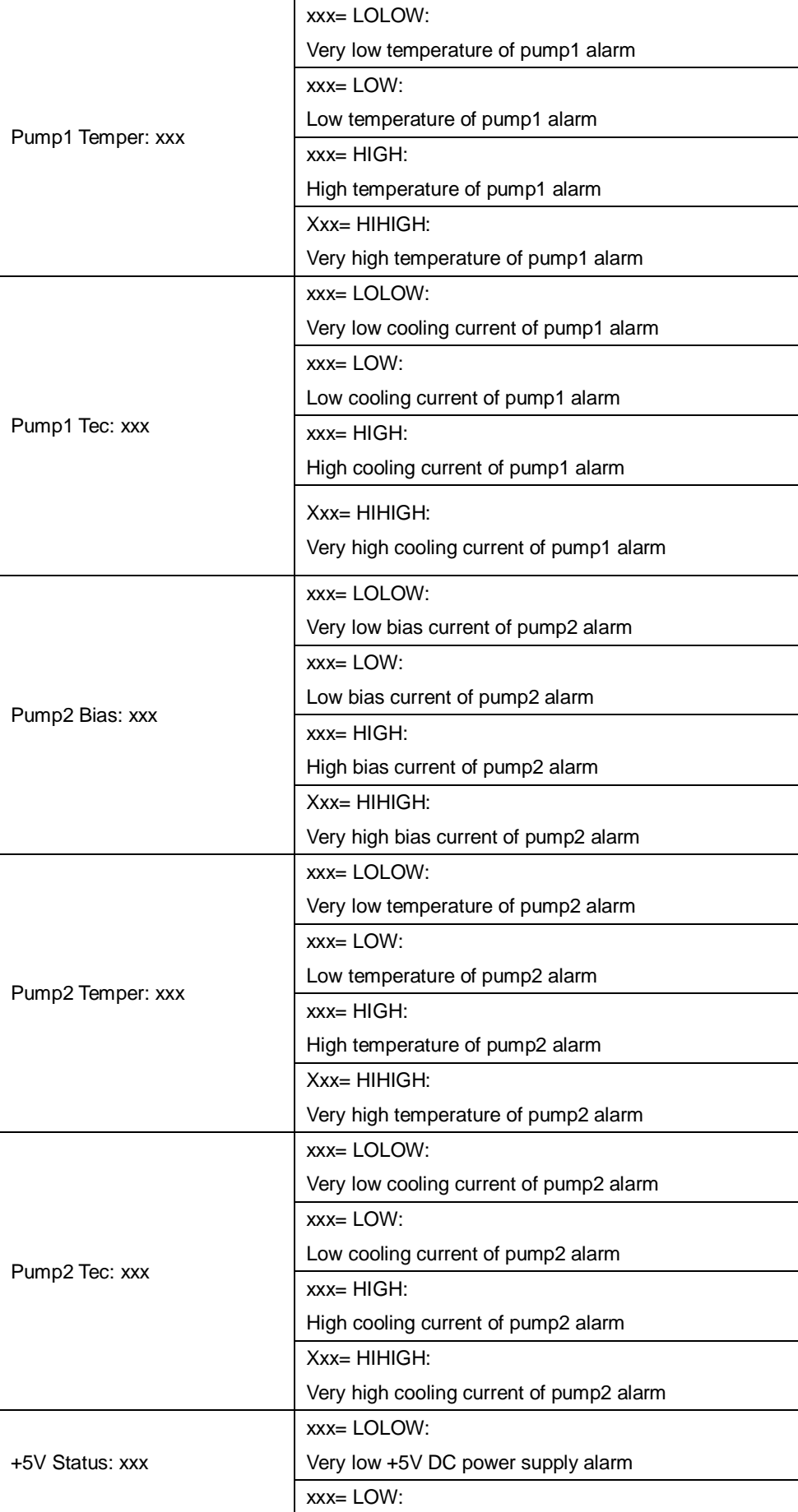

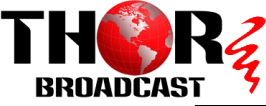

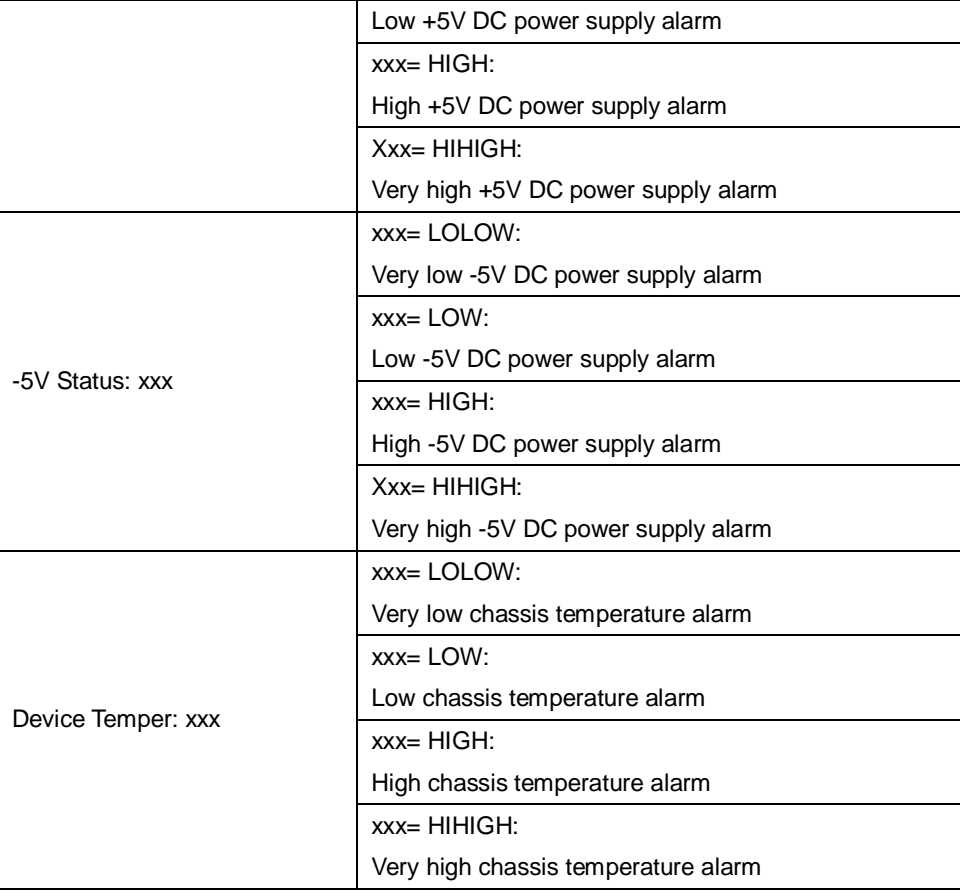

### **6.Communication Setup Descriptions**

#### **6.1 Communication Interface Description**

**1)** RS232 communication interface adopts DB9 standard connector, the pin definitions as follow:

The serial communication uses the standard NRZ form, 1 starts bit, 8 data bits, 1 stop bit and the baud rate is 38400.

$$
\begin{bmatrix} 5 & \circ & \circ & \circ & \circ \\ \circ & \circ & \circ & \circ & \circ \\ \circ & \circ & \circ & \circ & \circ \end{bmatrix}
$$

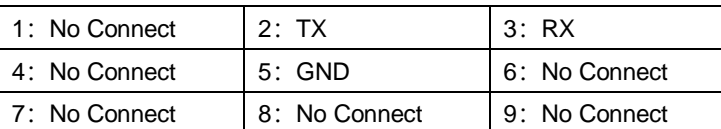

**2)** LAN communication interface adopts RJ45 standard connector, the pin definitions as follow:

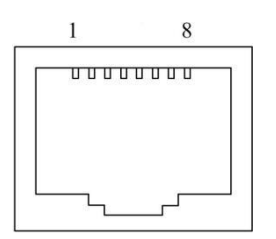

LAN

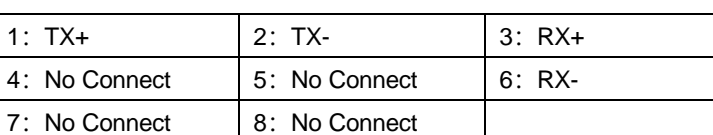

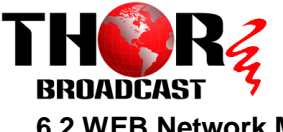

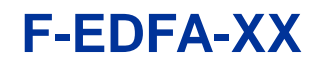

#### **6.2 WEB Network Management**

1. Opening the IE browser and entering the equipment IP address leads to the following interface:

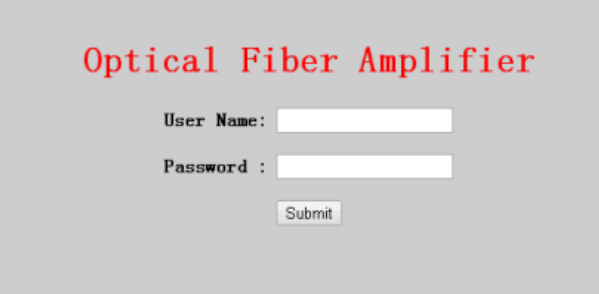

2. Enter the user name **admin** and password **123456** (factory default), to show the following interface:

**Optical Fiber Amplifier** 

| Item                | Value              |
|---------------------|--------------------|
| Device Model:       | WE-HD-XX           |
| Serial Number.      | 20111028           |
| Pump Number.        | $\overline{2}$     |
| Input Power:        | $-99.9$ dBm        |
| Output Power.       | 16.8 dBm           |
| Output ATT:         | $0.0 \, \text{dB}$ |
| Pump1 Bias:         | 239 mA             |
| Pump1 Temperature:  | 24.8 °C            |
| Pump1 TEC:          | $-260$ mA          |
| Pump2 Bias:         | 664 mA             |
| Pump2 Temperature:  | 24.8 °C            |
| Pump2 TEC:          | $-280$ mA          |
| $+5V$               | 4.9 V              |
| $-5V$               | $-5.1V$            |
| Device Temperature: | 31 °C              |
| MAC Address:        | 00.ac.b1.cd.ef.0e  |
| Software Version:   | 5.9.15             |

There are 3 sub-interfaces:

- 1. **Display Parameter** interface: Describes the equipment display menu.
- 2. **Set Parameter** interface: Change the equipment parameters in this interface.
- 3. **Modify password** interface: Change the login password in this interface.
- 3. Click **Set Parameter** to open the following interface:

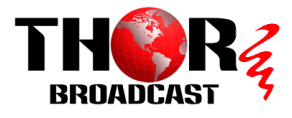

**Optical Fiber Amplifier** 

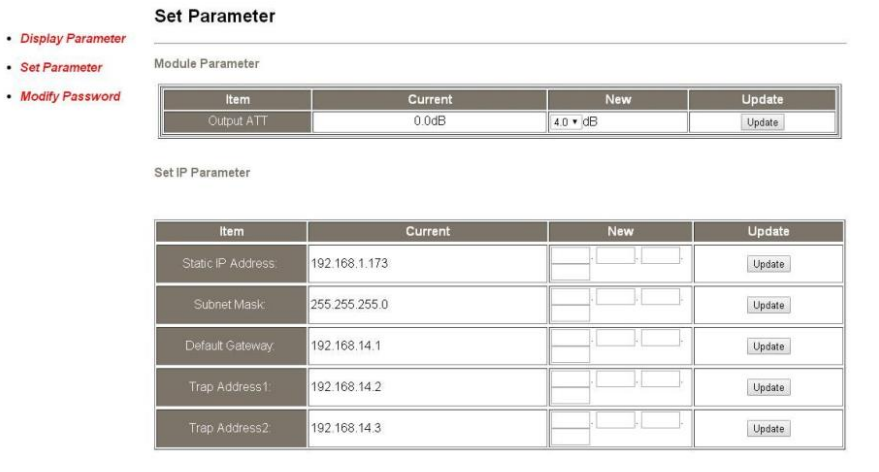

The **Item** shows the changeable parameters, **Current**—the current parameters; **New**—select or enter the new parameters; **Update**—update the parameters.

The update steps: Find the item which needs to be changed, select a new value, and click the **Update** button.

4. Click **Modify Password** to open the following interface:

### **Optical Fiber Amplifier**

#### **Modify Login Password**

- · Disp Parameter · Set Parameter
- Current Current New Hee **Modify Password** New Pas Confirm

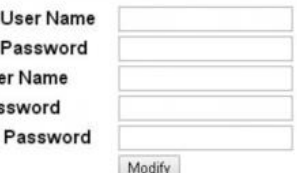

#### **7 Attention**

- Ensure the package is not damaged. If the equipment is damaged due to transportation or other reasons, please check equipment thoroughly and don't turn on if it looks damaged.
- Before powering on, make sure that the ground terminals of the chassis and power socket are reliably grounded, and the grounding resistance should be  $\langle 4\Omega$ , which can effectively protect against surges and static electricity.
- Optical amplifier is a highly technical, professional equipment, its installation and debugging must be operated by professional technicians. Read this manual carefully before operating to avoid damage to equipment caused by fault operation or accident harm to the operator.
- When installing and debugging optical equipment, invisible laser beams may be emitted inside the fiber connector .Avoiding permanent harm to the body and eye, the fiber connector should not aim at the human body and human should not look directly at the fiber connector with the naked eye!
- There must be no shielding outside the ventilation holes of the device. Poor ventilation will cause the index to decrease, and in serious cases will cause damage to the device.

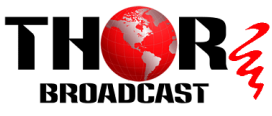

- When cleaning the fiber end face, first confirm that the optical source is turned off.
- When the fiber connector is not in use, put a dust cover to avoid dust pollution and keep the end surface of the optical fiber clean.
- When installing the fiber connector, apply appropriate force to avoid damage to the adapter. Otherwise, the output optical power may decrease.

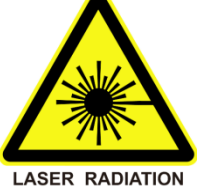

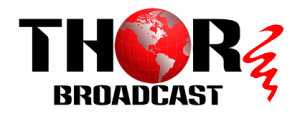

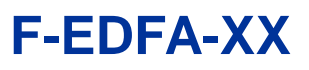

### **Chapter 6 - Packing List**

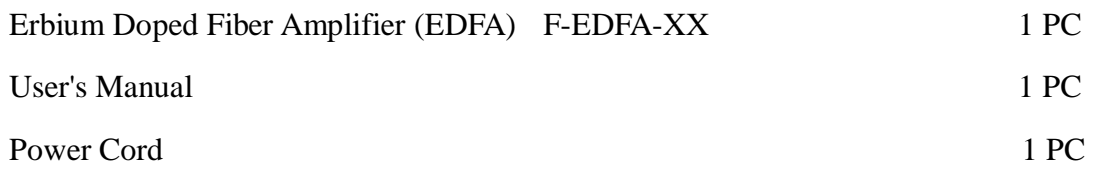

### **For Further Tech Support 1-800-521-Thor(8467) support@thorfiber.com**